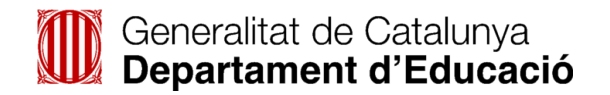

# **Projecte Servidor de terminals en Linkat 1 (LTSP)**

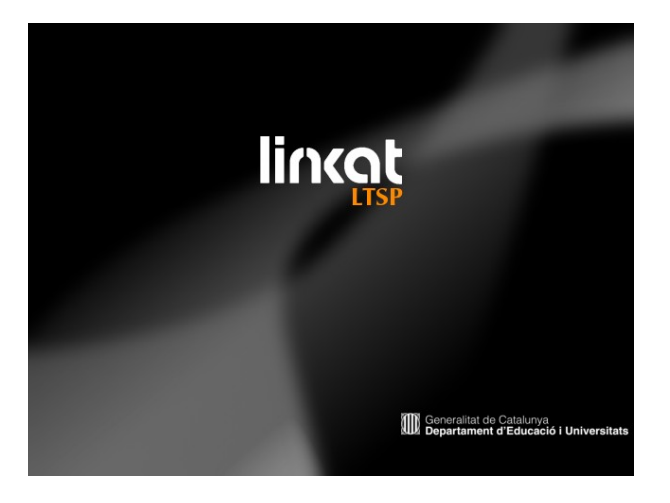

**Autors: Joan de Gracia i Lluís Gras**

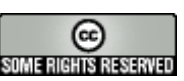

**Reconeixement-NoComercial-CompartirIgual 2.5 Espanya**

**Nota:** Tots els programes necessaris per instal·lar un servidor LTSP complet es troben al fitxer: LTSP\_Linkat1.tar.gz

## **1- Introducció:**

El projecte **LTSP** (*Linux Terminal Server Project*) va ser creat l'any 1999 i està orientat al reciclatge i reutilització d'equipaments. **LTSP** proporciona una forma simple d'utilitzar ordinadors de baix cost com a terminals gràfics (o de text) sobre un servidor **GNU/Linux**. Aquests ordinadors o clients lleugers depenen d'un servidor central que els proporciona el sistema operatiu, CPU, memòria i disc dur.

Els avantatges són evidents:

- Menor cost del maquinari: menor memòria i potència de **CPU** i es reciclen o reutilitzen els PCs antics.

- S'allarga el cicle de vida dels terminals lleugers.

- L'administració dels terminals es fa de forma centralitzada i requereix poc esforç ja que els clients no tenen sistema operatiu propi.

- El risc d'un mal funcionament dels clients lleugers és mínim ja que no requereixen cap mena de modificació.

- L'accés a les dades es troba restringit al tractar-se d'un sistema operatiu multiusuari.

- El sistema permet que l'usuari pugui utilitzar **GNU/Linux** o **Windows 2000/XP** de forma simultània.

## **2- Els serveis necessaris:**

## **DHCP** (*Dynamic Host Configuration Protocol*):

Un servidor DHCP és aquell que s'encarrega d'assignar les adreces d'una xarxa TCP/IP de forma centralitzada, i sobre demanda. El servei DHCP pot assignar les adreces IP de forma:

- estàtica, és a dir que cada a ordinador se li assignarà sempre la mateixa adreça IP,

- dinàmica, és a dir que cada vegada que arrenca l'ordinador se li assigna una IP diferent.

# **TFTP** (*Trivial File Transfer Protocol*):

Un servidor TFTP és aquell servei que serveix fitxers a través d'un xarxa TCP/IP a com si es tractés d'un servidor FTP, però sense autenticació.

**NFS** (*Network File System*):

Un servidor NFS és aquell servei que exporta un determinat directori local a altres màquines de la xarxa.

**XDMCP** (*X Display Manager Control Protocol*):

XDMCP és un protocol que permet a un usuari establir una connexió gràfica

remota (és a dir, connexions des de terminals X). L'usuari que s'autentifiqui al terminal X entrarà directament a utilitzar els recursos del servidor, com si es trobés al mateix servidor.

## **PORTMAP**:

Portmap és un servidor que funciona sota GNU/Linux i l'objectiu del qual és donar suport al servei NFS i a d'altres serveis com ara NIS (*Network Information Service*) i que possibilita la validació d'usuaris en una xarxa Linux.

# **3- El funcionament:**

3.1- Quan el client arrenca, aquest contacta amb un servidor DHCP per obtenir la seva adreça IP, el nom del nucli de sistema (*kernel*) Linux que ha de carregar i arrencar, la ubicació NFS d'una estructura de directoris ha haurà d'utilitzar com a sistema de fitxers.

3.2- El client contacta amb el servidor TFTP i descarrega el nucli del sistema LTSP especificat a la memòria local del client.

3.3- El client arrenca el nucli del sistema descarregat, utilitzant el sistema de fitxers NFS.

3.4- El client executa els scripts d'inici estàndard de GNU/Linux

3.5- El client utilitza la informació que proporcionada dins de l'arxiu lts.conf per contactar amb el gestor de pantalla del sistema X Window i mostra una pantalla d'inici de sessió X en la pantalla del client.

# **4- Requeriments:**

El funcionament d'un servidor GNU/Linux com a servidor de terminals requereix:

- El programari LTSP que es pot descarregar des de: [http://www.ltsp.org](http://www.ltsp.org/)
- Serveis: tftp, xdmcp, nfs, portmap que es troben disponibles en el repositori

de la distribució GNU/Linux Linkat

## **5- Dimensionament del servidor GNU/Linux:**

És important tenir present el dimensionament correcte del servidor de terminals. Així, i tenint en compte que cada client client pot requerir uns 100 Mb de memòria RAM es pot establir que:

1- Per a menys de 10 terminals lleugers, caldria un servidor P4 amb 1 Gb de RAM.

2- Entre 10 i 20 terminals, caldria un servidor P4 amb 2 Gb de memòria si bé seria aconsellable un ordinador dual core o amb doble processador

3- Per a més de 20 terminals, cal un servidor P4 (mínim) amb doble processador (o doble nucli) amb més de 2 Gb (recomanable 4 Gb)

(**Nota:** Aquí hem tractat el dimensionat de la memòria RAM del servidor. Pel que fa el tipus de disc dur es recomana utilitzar discs durs ràpids: SCSI, SATA, o els ATA més moderns i pel que fa la CPU, millor microprocessadors amb *Hypertreading*, doble nucli o doble processador).

# **6- Instal·lació de LTSP** (versió 4.2 update 4):

Per començar el procés d'instal·lació cal descarregar i instal·lar les utilitats d'administració i configuració des de la URL:

http://ltsp.mirrors.tds.net/pub/ltsp/utils/ltsp-utils-0.25-0.noarch.rpm (aquest paquet rpm correspon a la distribució Redhat/Fedora)

El mateix navegador Firefox ofereix la possibilitat d'instal·lar el paquet rpm a través del programa OpenCarpet (red-carpet):

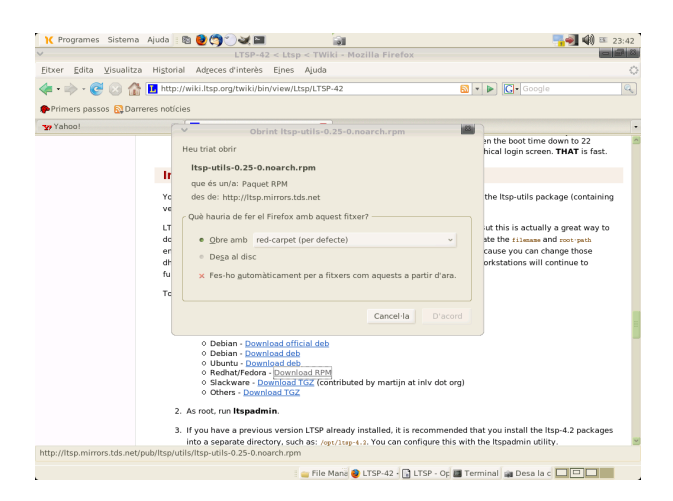

S'hauria pogut optar per desar el paquet rpm al disc dur i des del *shell* executar la comanda com a root:

```
usuari@linkat:~> su
 Password:
 linkat:/home/usuari #
 linkat:/home/usuari # rpm -Uvh ltsp-utils-0,25-0.noarch.rpm
```
Per instal·lar la totalitat dels paquets necessaris per al projecte LTSP cal entrar en cònsola com a usuari root. Això s'aconsegueix anant a: Programes → Sistema → Terminal i, des del *shell*, escrivint la comanda: su – (així s'obté l'entorn original del superusuari).

```
 user@linkat:~> su -
 Password:
 linkat:~ #
```
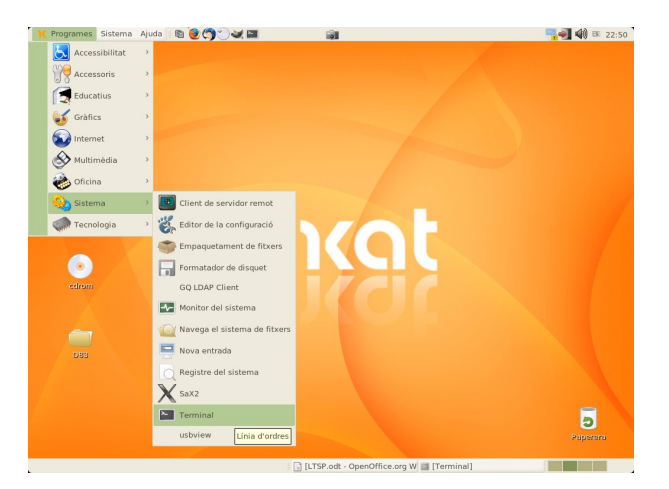

A continuació s'executa la comanda: **ltspadmin**. En cas de no executar la comanda *su -* , la mateixa aplicació ltspadmin ho recordarà:

> /usr/sbin/ltspadmin: Must be run as root If you used 'su' to become the SuperUser, make sure you include the hyphen '-' as an argument to su. that is: su - That will ensure that the proper environment is setup.

El primer cop que s'executa la comanda **ltspadmin**, Linkat adverteix que el paquet *libwww-perl* no es troba instal·lat:

> linkat:/home/usuari # ltspadmin It appears as though you don't have the LWP perl module installed. The package is usually called 'libwww-perl', and it needs kto be installed, before you can use this utility

Per instal·lar aquest paquet cal anar a: Sistema → Actualització de programari i es cerca la cadena: *libwww* dins de la pestanya programari disponible amb la qual cosa s'instal·la el paquet: *perl-libwww-perl* 

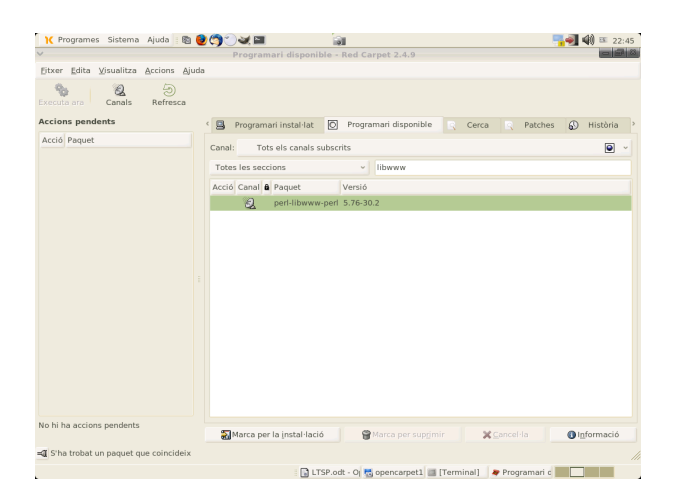

Un cop instal·lada aquesta biblioteca perl, s'executa de nou la comanda:

linkat:/home/usuari # ltspadmin

En executar la comanda apareix el menú següent:

LTSP Administration Utility

 Install/Update LTSP Packages Configure the installer options Configure LTSP

Quit the administration program

Donat que és la primera vegada que es realitza el procés d'instal·lació, es tria la primera opció: *Install/Update LTSP Packages*. A través d'aquesta opció es fan un seguit de preguntes:

6.1- Des d'on es descarreguen els paquets? (Prémer "Enter" per seleccionar l'opció predeterminada)

> Where to retrieve packages from? [\[http://ltsp.mirrors.tds.net/pub/ltsp/ltsp-4.2/\]](http://ltsp.mirrors.tds.net/pub/ltsp/ltsp-4.2/)

6.2- *En quin directori es vol instal·lar l'arbre LTSP dels clients? ("Enter" per triar /opt/ltsp)* 

In which directory would you like to place the LTSP client tree? [/opt/ltsp]

#### 6.3- Es vol fer ús d'un proxy HTTP? ("Enter" per triar l'opció: none)

 If you want to use an HTTP proxy, enter it here Use 'none' if you don't want a proxy Example: http://proxy.yourdomain.com:3128

[none]

## 6.4- Es vol fer ús d'un proxy FTP? ("Enter" per triar l'opció: none)

 If you want to use an FTP proxy, enter it here (Use 'none' if you don't want a proxy)

[none]

6.5- A continuació apareix una llista de paquets que s'han de seleccionar i es recomana instal·lar-los tots (prémer 'A' per seleccionar tots els paquets). En el moment de sortir (prémer 'Q', els components seran instal·lats):

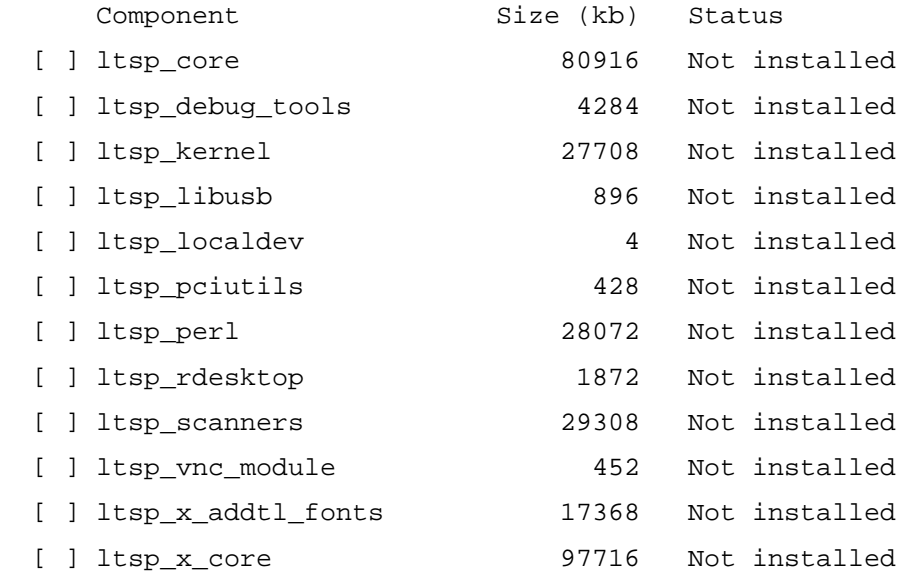

Use 'A' to select ALL components, 'I' to select individual components. When you leave this screen by pressing 'Q', the components will be installed. 'H'-Help

6.6- Un cop descarregats tots els paquets necessaris per al funcionament de LTSP apareix el menú següent:

LTSP Administration Utility

 Install/Update LTSP Packages Configure the installer options Configure LTSP

Quit the administration program

La segona opció *Configure the installer options* permet tornar a configurar els paràmetres de l'instal·lador.

La tercera opció *Configure LTSP* permet configurar les opcions del servei LTSP. Així, si s'accedeix a aquesta opció es pot veure:

> ltspcfg - Version 0.16 Checking Runlevel....: 5 Checking Ethernet Interfaces Checking Dhcpd..dhcpd off ... Checking Tftpd....... Checking Portmapper..portmap on . Checking nfs..nfs on .. Checking xdmcp............Found: xdm, gdm Using: gdm Checking /etc/hosts. Checking /etc/hosts.allow. Checking /etc/exports. Checking lts.conf.

Com es pot observar, l'instal·lador comprova els components existents en el sistema, així determina si els serveis: *dhcp*, *tftp*, *portmap*, *nfs* i *xdmcp* es troben en marxa i fa un test dels arxius: *hosts*, *hosts.allow*, *exports* i *ltsp.conf*.

6.7- A continuació, es mostra el menú que permet veure l'estat actual de tots els serveis (*Show the status of all services*) i la configuració dels serveis de forma manual (*Configure the services manually*):

> S - Show the status of all services C - Configure the services manually Q - Quit

En l'opció *Show the status of all services* s'ensenya l'estat dels serveis existents, si es troben instal·lats i habilitats tal i com es veu a continuació:

Interface IP Address Netmask Network Broadcast Used eth0 192.168.0.201 255.255.255.0 192.168.0.0 192.168.0.255 <----- Service Installed Enabled Running Notes dhcpd Yes Yes no Version 3 tftpd no no no Not installed !!! portmapper Yes Yes Yes nfs Yes Yes no xdmcp Yes no no xdm, gdm Using: gdm File Configured Notes /etc/hosts no /etc/hosts.allow no /etc/exports no /opt/ltsp/i386/etc/lts.conf Yes Configured runlevel: 5 (value of initdefault in /etc/inittab) Current runlevel: 5 (output of the 'runlevel' command) Installation dir...: /opt/ltsp

Cal dir que abans de procedir amb la configuració manual dels serveis (*Configure the services manually*) s'han d'instal·lar els serveis que hi falten.

Si s'ha instal·lat Linkat amb el perfil autònom, els serveis que caldrà instal·lar són: *dhcpd*, *nfs-utils* i *tftp*. En cas de treballar amb el perfil de servidor de Linkat només caldrà instal·lar el servei *tftp*. Així, aquests serveis s'instal·laran a través d'OpenCarpet (Sistema → Actualització de programari) de la mateixa forma que s'ha instal·lat anteriorment el paquet *perl-libwww-perl*.

Les opcions que es mostren dins de *Configure the services manually* es mostren a continuació:

- 1 Runlevel
- 2 Interface selection
- 3 DHCP configuration
- 4 TFTP configuration
- 5 Portmapper configuration
- 6 NFS configuration
- 7 XDMCP configuration
- 8 Create /etc/hosts entries
- 9 Create /etc/hosts.allow entries
- 10 Create /etc/exports entries
- 11 Create lts.conf file
- R Return to previous menu
- Q Quit

La configuració manual requereix entrar en totes i cadascunes de les opcions mostrades anteriorment començant per la primera (*Runlevel*) i acabant de forma seqüencial amb l'onzena opció (*Create lts.conf file*).

## **7- Opcions:**

## 7.1- Runlevel:

En aquesta opció s'informa de l'actual nivell d'execució. De forma predeterminada, Linkat arrenca en mode gràfic la qual cosa implica el nivell d'execució 5. Es pot veure com l'opció predeterminada apareix entre claudàtors:

Select a runlevel  $(2,3,4,5)$  [5]:

Només cal prémer "Return" per acceptar l'opció proposada.

7.2- Interface selection:

En aquesta opció es mostren les plaques de xarxa existents en el servidor. Probablement l'ordinador que farà de servidor de terminals disposarà d'una interfície de xarxa (*eth0* segons la nomenclatura Linux):

Interface IP Address Netmask Network Broadcast Used eth0 192.168.0.201 255.255.255.0 192.168.0.0 192.168.0.255 <----- Only 1 Ethernet interface found, using eth0

Ara bé és recomanable disposar d'un servidor amb 2 plaques de xarxa (nomenclatures *eth0* i *eth1*), en aquest cas les opcions que es veuran són les següents:

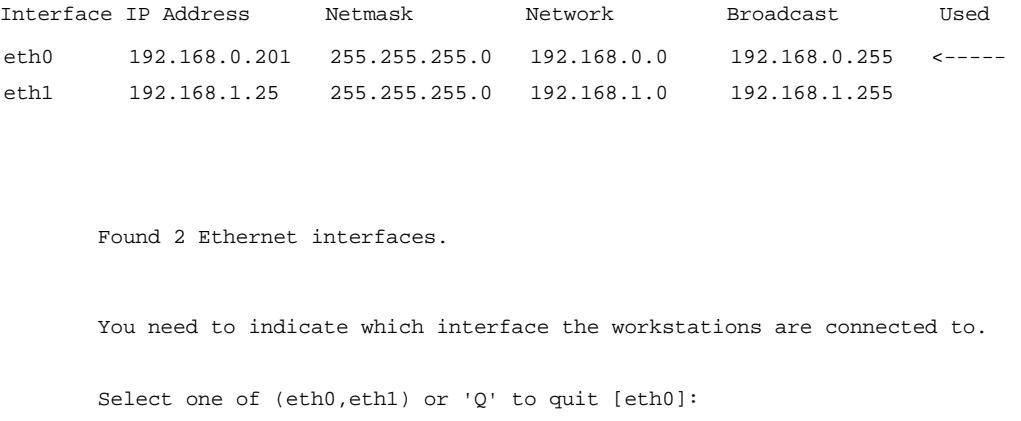

En aquest cas, el configurador demana quina interfície de xarxa es comunicarà amb la xarxa de clients lleugers. Si la interfície *eth1* és la que es connecta a la xarxa de terminals lleugers s'escriurà: *eth1*

7.3- DHCP configuration:

Aquesta opció no és cap eina de configuració del servei *dhcp* sinó que crea una proposta d'arxiu de configuració (*/etc/dhcpd.conf.sample*). Donat que la instal·lació del servidor *dhcp* ja porta un arxiu propi de configuració (*/etc/dhcpd.conf*), des d'aquesta opció es determina l'existència de l'arxiu i per tant se'n crea un de nou:

## */etc/dhcpd.conf.sample*

Més endavant, quan es finalitzi tot el procés de configuració, s'haurà de procedir a obrir una consola de sistema (Programes → Sistema → Terminal) i executar les comandes següents:

> usuari@linkat:~> su - Password: linkat:~ # cp /etc/dhcpd.conf.sample /etc/dhcpd.conf

D'aquesta forma es sobreescriurà l'arxiu existent amb la proposta feta per l'instal·lador LTSP. Cal recordar que si ja es disposava d'un servei *dhcp* ja configurat caldrà modificar l'arxiu proposat per tal que incorpori la configuració de la xarxa ja existent.

7.4- TFTP configuration:

*TFTP* és el servei (daemon) que s'utilitza per tal que els clients lleugers puguin descarregar un nucli amb l'objectiu d'arrencar el terminal.

7.5- Portmapper configuration:

En aquesta opció es configura i habilita el servei *portmap*.

7.6- NFS configuration:

Aquesta opció configura i habilita el servei *nfs*.

7.7- XDMCP configuration:

Aquesta opció configura i habilita el servei xdmcp.

7.8- Create /etc/hosts entries:

Aquest arxiu conté una relació d'adreces IP i noms de màquines que són necessaris

per al servei LTSP.

7.9- Create /etc/hosts.allow entries:

Alguns serveis, com ara *dhcp*, *tftp* i *portmap* incorporen unes mesures de seguretat anomenada "*tcpwrappers*". Aquesta característica restringeix les connexions a les màquines especificades dins de l'arxiu: */etc/hosts.allow*

7.10- Create /etc/exports entries:

Indica al sistema NFS quins directoris es troben compartits. El configurador afegeix les línies necessàries per al correcte funcionament del servidor LTSP. El contingut d'aquest arxiu es mostra a continuació:

/opt/ltsp 192.168.0.0/255.255.255.0(ro,no\_root\_squash,sync) /var/opt/ltsp/swapfiles 192.168.0.0/255.255.255.0(rw,no\_root\_squash,async)

7.11- Create lts.conf file:

I finalment es crea l'arxiu de configuració del servidor LTSP. Aquest arxiu es troba a: */opt/ltsp/i386/etc/lts.conf*

#### **8- Modificacions:**

Un cop finalitzat el procés de configuració de LTSP cal fer els darrers ajustos. En concret es tracta de modificar els arxius de configuració de:

tftp, dhcp, xdmcp i ltsp.conf

#### **9- TFTP:**

La configuració del servei tftp es troba a:

/etc/xinet.d/tftp

El contingut d'aquest arxiu s'ha de modificar tal i com es mostra a continuació:

```
service tftp
 {
    socket_type = dgram
protocol = udp
wait = yes
user = root
    server = /usr/sbin/in.tftpd
 server_args = -s /tftpboot
 disable = no
 }
```
És important que la línia *server\_args* apunti al directori */tftpboot* que conté les imatges del *kernel* per arrencar des de xarxa. I la línia *disable* ha de prendre el valor no ja que es vol un servei actiu.

## **10- DHCP:**

L'arxiu de configuració del servei *dhcp* es troba a:

/etc/dhcp.conf

La configuració del servidor *dhcp* preparat per funcionar mitjançant LTSP es mostra a continuació:

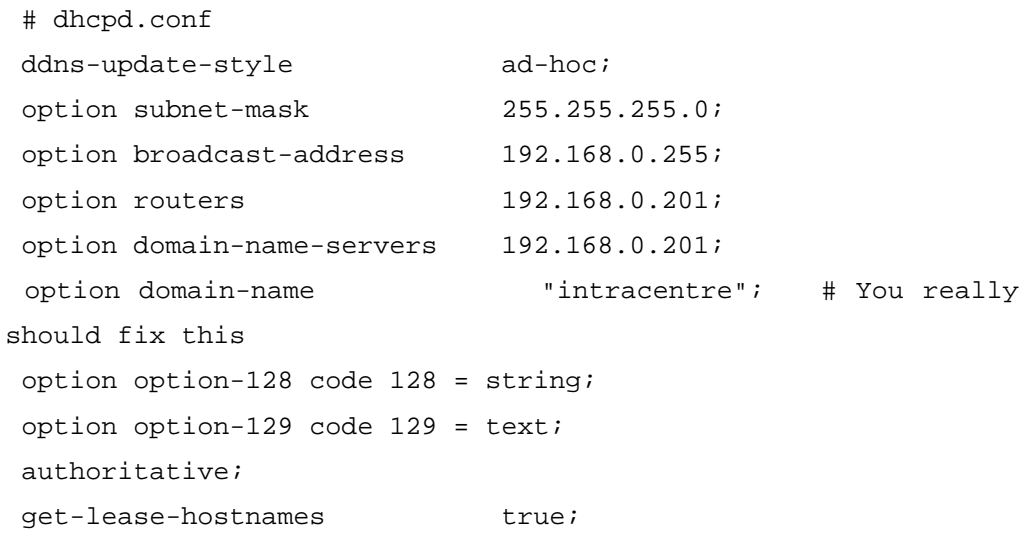

```
next-server 192.168.0.201;
 option root-path "192.168.0.201:/opt/ltsp/i386";
 subnet 192.168.0.0 netmask 255.255.255.0 {
     range 192.168.0.100 192.168.0.200;
      if substring (option vendor-class-identifier, 0, 9) =
"PXEClient" {
         filename "/lts/2.6.20.9-ltsp-1/pxelinux.0";
     }
     else{
         filename "/lts/vmlinuz-2.6.20.9-ltsp-1";
     }
 }
```
Aquest arxiu de configuració s'ha modificat per incorporar el nom del domini *domain-name "intracentre"*, la línia *authoritative* que és la responsable que en cas d'haver més d'un servidor *dhcp* a la xarxa, aquest sigui el principal. També és convenient que el rang d'adreces IP dinàmiques no inclogui l'adreça IP del servidor. Així si l'adreça del servidor és la 192.168.0.201, la directriu:

range 192.168.0.100 192.168.0.200;

fa que la IP del servidor quedi ja exclosa.

Finalment, les darreres modificacions fetes fan referència a les imatges dels dos nuclis (kernels) que porta el projecte LTSP i que estan ubicades a:

/tftpboot/lts

El contingut d'aquest directori es mostra a continuació:

```
 drwxr-xr-x 3 root root 4096 2006-10-16 21:41 ..
 drwxrwxr-x 3 root root 4096 2006-04-17 15:13 2.6.16.1-ltsp-2
 drwxrwxr-x 3 root root 4096 2006-08-12 04:29 2.6.17.8-ltsp-1
 drwxrwxr-x 3 root root 4096 2006-08-12 04:29 2.6.20.9-ltsp-1
 -rw-rw-r-- 1 root root 2752000 2006-04-17 15:13 vmlinuz-2.6.16.1-ltsp-2
 -rw-rw-r-- 1 root root 2878976 2006-08-12 04:29 vmlinuz-2.6.17.8-ltsp-1
 -rw-rw-r-- 1 root root 2984960 2006-08-12 04:29 vmlinuz-2.6.20.9-ltsp-1
```
És important que les línies:

```
 filename "/tftpboot/lts/2.6.16.1-ltsp-2/pxelinux.0";
 filename "/tftpboot/lts/vmlinuz-2.6.16.1-ltsp-2";
```
apuntin cap a una imatge del kernel dins del directori: /tftpboot/lts

Una altra possibilitat és que s'apunti a un kernel diferent:

```
 filename "/tftpboot/lts/2.6.17.8-ltsp-1/pxelinux.0";
 filename "/tftpboot/lts/vmlinuz-2.6.17.8-ltsp-1";
```
Les diferències són només a nivell de versió del nucli i es podria recomanar triar la versió més alta del nucli per ser més actual.

## **11- XDMCP:**

Si bé el configurador indica que ha configurat el servei XDMCP, és convenient repassar la configuració dels arxius següents:

Arxiu: /etc/X11/xdm/Xaccess

Cal comprovar que la línia següent es trobi com a l'exemple:

#any host can get a login window Arxiu: /etc/opt/gnome/gdm/gdm.conf

Cal verificar que l'opció Enable estigui assignada al valor true

 [xdmcp] Enable=true

(Nota: Linkat porta de forma predeterminada el gestor gdm per la qual cosa es modifica l'arxiu gdm.conf).

## **12- GESTOR kdm:**

En cas de fer servir aquest gestor, caldria revisar l'arxiu:

```
 /etc/opt/kde3/share/config/kdm
```
i revisar que el servei Xdmcp estigui habilitat (Enable=true)

[Xdmcp] # Whether KDM should listen to XDMCP requests. Default is true. Enable=true

Finalment,

Arxiu: /etc/X11/xdm/xdm-config

És important que la línia *DisplayManager.requestPort* porti el signe de tancar admiració al davant:

 ! ! SECURITY: do not listen for XDMCP or Chooser requests ! Comment out this line if you want to manage X terminals with xdm ! !DisplayManager.requestPort: 0

Amb aquestes modificacions s'assegura que el servei xdmcp es troba en funcionament de forma correcta.

## **13- lts.conf:**

L'arxiu que controla la configuració de LTSP es troba a:

/opt/ltsp/i386/etc/lts.conf

Aquest arxiu s'ha de modificar per tal que accepti la distribució del teclat en espanyol.

A continuació es mostra un arxiu ltsp.conf ben configurat:

[Default]

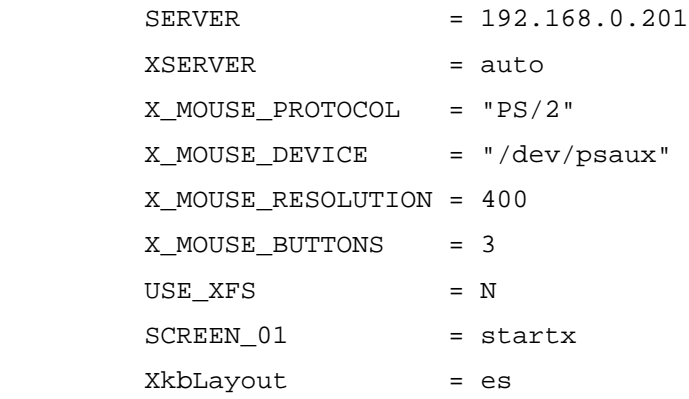

D'altres opcions interessants són:

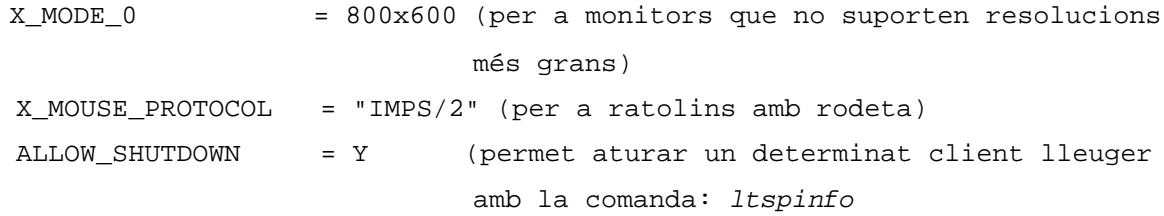

La comanda *ltspinfo* és una aplicació que permet el control dels clients des del servidor. Algunes de les opcions que es poden utilitzar es mostren a continuació:

> -h, –host -s, –shutdown -r, –reboot

Així, per reiniciar el client lleuger que té la IP 192.168.0.150, caldria escriure:

```
 ltspinfo -h 192.168.0.150 -r
```
L'opció -r ( --reboot) indica que es vol reiniciar el terminal lleuger.

Per aturar el client cal escriure la comanda:

```
ltspinfo -h 192.168.0.150 -s
```
L'opció -s (--shutdown) indica que es vol aturar el terminal lleuger.

Totes les opcions d'aquest arxiu es troben ben documentades a l'arxiu:

```
 /opt/ltsp/i386/etc/lts.conf.readme
```
Finalment, cal comentar un error que apareix en Linkat amb l'entorn GNOME (no succeeix a l'entorn KDE) i que té fàcil solució:

Si s'arrenca una sessió LTSP en un client, tan bon punt s'inicia l'entorn gnome apareix l'error següent:

Error activating XKB configuration. Probably internal X server proublem. X server version data: The X.Org Foundation 60801099 If you report this situation as a bug, please include: - The result of xprop -root | grep XKB - The result of gconftool-2 -R /desktop/gnome/peripherals/keyboard/xkb

Això és degut que Linkat utilitza com a servidor gràfic XFree i LTSP utilitza la versió Xorg més nova. Aquest error se soluciona creant dos enllaços simbòlics:

```
 ln -s /etc/X11/xkb/rules/xfree86 /etc/X11/xkb/rules/xorg
 ln -s /etc/X11/xkb/rules/xfree86.lst /etc/X11/xkb/rules/xorg.lst
```
#### **14- Arrencada amb PXE:**

PXE (Preboot Execution Environment) és un entorn que permet arrencar als ordinadors a través d'una placa de xarxa i independentment de qualsevol disc dur o sistema operatiu.

Per arrencar un ordinador a través de PXE cal que la placa de xarxa incorpori PXE (les més modernes ja ho fan).

En cas que la placa de xarxa sigui antiga cal preparar els ordinadors perquè puguin arrencar.

Hi ha dues possibilitats:

14.1- Arrencada PXE des de disquet:

Per crear un disquet cal anar a la pàgina:

http://www.rom-o-matic.net

A la primera pàgina, es recomana seleccionar la darrera versió estable del projecte Etherboot. A la pàgina següent cal seleccionar el controlador corresponent a la tarja de xarxa del terminal lleuger. Si es desconeix el tipus d'ethernet, es pot arrencar el terminal lleuger amb un Live-CD i es pot executar la comanda: *lspci*

Per acabar, cal seleccionar el tipus de ROM predeterminat: Floppy bootable ROM (.zdsk) i es clica sobre el botó GET ROM.

Des de Linkat, per desar la imatge en un disquet cal executar:

cat NomdelFitxer.zdsk > /dev/fd0

14.2- Arrencada PXE des de disc dur:

Existeix el projecte LTSP from hard disk que permet al terminal lleuger arrencar a través del disc dur.

El projecte es troba a:

http://www.wizzy.org.za/article/articlestatic/14/1/2

I cal descarregar l'arxiu:

ftp://ftp.wizzy.com/pub/wizzy/wizzy-tomsrtbt-2.0.105.tar.gz

Per descomprimir l'arxiu només cal clicar a sobre d'ell ja que de forma automàtica sobrirà el programa File Roller que s'encarregarà de descomprimir el fitxer.

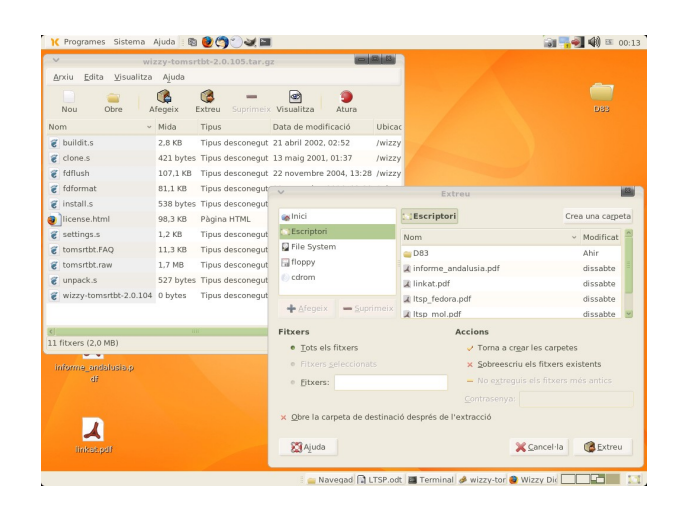

Com es veu a la figura anterior, després de clicar a sobre la icona "Extreu" sobre una pantalla nova que demana el lloc a on s'ha de descomprimir els arxius.

# **15- Problemes a l'hora de posar en marxa el servei LTSP**

Un dels problemes que sol succeir de forma més freqüent és que el sistema informi que el servidor NFS no està responent:

```
 nfs warning: server not responding
```
Aquest missatge sol aparèixer amb nuclis 2.6 quan el servidor LTSP utilitza una connexió a 100 Mbps i el client lleuger treballa amb una placa de xarxa a 10 Mbps. Els nuclis 2.6 utilitzen una mida de bloc de 32 Kb, això representa que per enviar aquesta informació en una xarxa de 10 Mbps (i fragmentada en paquets de 1550 bytes) triga massa temps i acaba proporcionant l'error anterior (error de timeout).

Aquest problema té fàcil solució si es modifica la mida de 32 K. Si s'opta per arrencar el client lleuger des del disc dur, mitjançant el projecte LTSP from hard disk, es pot modificar la mida del bloc des del mateix arxiu de configuració del servei dhcp (/etc/dhcp.conf/):

option option-128 e4:45:74:68:00:00;

En aquest cas s'ha modificat la mida del bloc a 2 Kb (2048 bytes) Es recomana consultar la pàgina:

<http://wiki.ltsp.org/twiki/bin/view/Ltsp/TroubleShooting>

per tal de consultar els possibles problemes que puguin sorgir de la implementació de LTSP.

#### **16- Des del GRUB**

Si ja es disposa de Linkat al disc dur es podrà emprar el gestor GRUB d'aquest sistema i afegir-hi una nova entrada específica per arrencar des de la targeta de xarxa resident. S'edita el fitxer /boot/grub/menu.lst i s'hi afegeix:

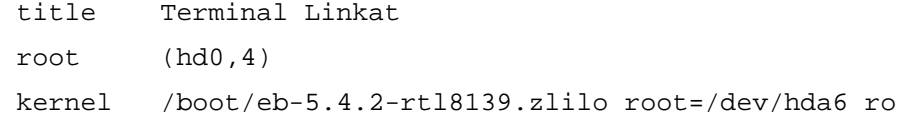

Com s'ha determinat la imatge zlilo que es pot descarregar de http://www.rom-omatic.net ?

Doncs emprant la comanda lspci, com a usuaris normals la trobareu fora del vostre PATH a /sbin/lspci.

> usuari@linux:~> /sbin/lspci | egrep Ethernet 06:08.0 Ethernet controller: Realtek Semiconductor Co., Ltd. RTL-8139/8139C/8139C+ (rev 10)

A continuació:

```
usuari@linux:~> /sbin/lspci -n | egrep 06:08.0
 06:08.0 0200: 10ec:8139 (rev 10)
```
I ja es disposaria de la dada d'interès, 10ec:8139 per descarregar la ROM adient.

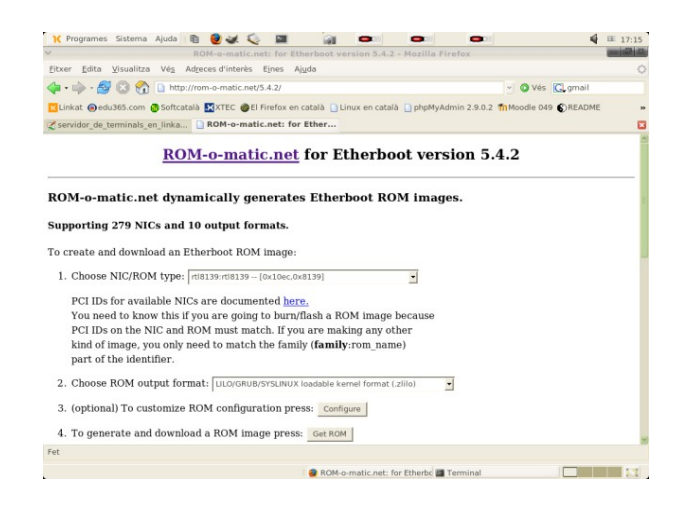

# **17- Afegir un splash gràfic a l'inici.**

Si no el tenim instal·lat ja ens farà falta el paquet syslinux-2.08-43.5 que podem obtindre amb el RedCarpet.

A continuació crearem una imatge en format bmp de 640×400 i paleta d'un màxim de 16 colors. Teniu l'impagable Gimp a la vostra disposició.

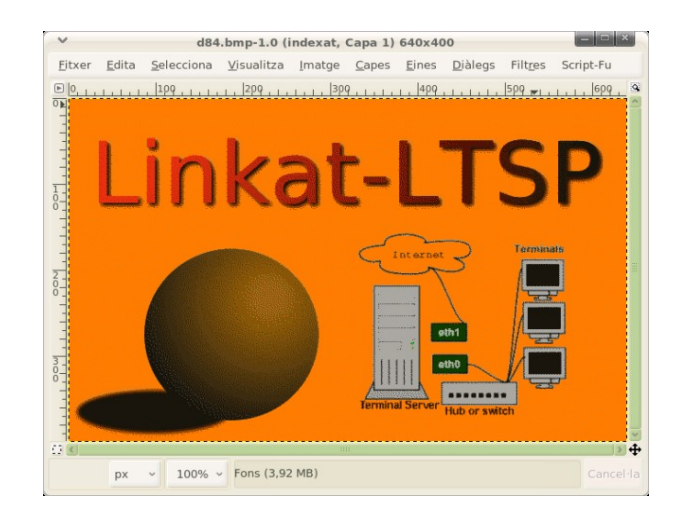

Convertim de bmp a ppm i de pas ens assegurem de les mides i la paleta.

usuari@linux:~> convert -crop 640x400 -colors 16 logo.bmp logo.ppm

Ara ho fem de ppm a lss16.

 usuari@moniato:~> /usr/sbin/ppmtolss16 < logo.ppm > logo.lss 256000 pixels, 41291 bytes, (67.74% compression)

Trobareu més informació a l'espai web del syslinux Copiem el fitxer logo.lss generat a la jerarquia del ltsp.

```
 linux:/home/usuari # cp logo.lss /tftpboot/lts/2.6.20.9-ltsp-1/
```
A continuació modificarem el fitxer /tftpboot/lts/2.6.17.8-ltsp-1/pxelinux.cfg/default o el corresponent a la versió de kernel escollida i el deixem com la mostra:

```
# cat /tftpboot/lts/2.6.20.9-ltsp-1/pxelinux.cfg/default
prompt 1
timeout 50
display lnk.msg
label linux
   kernel bzImage-2.6.20.9-ltsp-1
   append rw root=/dev/ram0 initrd=initramfs.gz
```
Ara crearem un fitxer lnkt.msg, emprant el vi i tan sols constarà de dues línies, dit a la i per insertar, escriurem la combinació Ctrl+v seguida de Ctrl+x podreu apreciar com hi ha un canvi de color, a continuació especificarem logo.lss, repetirem a la segona línia seguint el Ctrl+v amb Ctrl+o seguit de 07 i ja podrem guardar els canvis.

```
 usuari@linux:~> vi lnk.msg
```
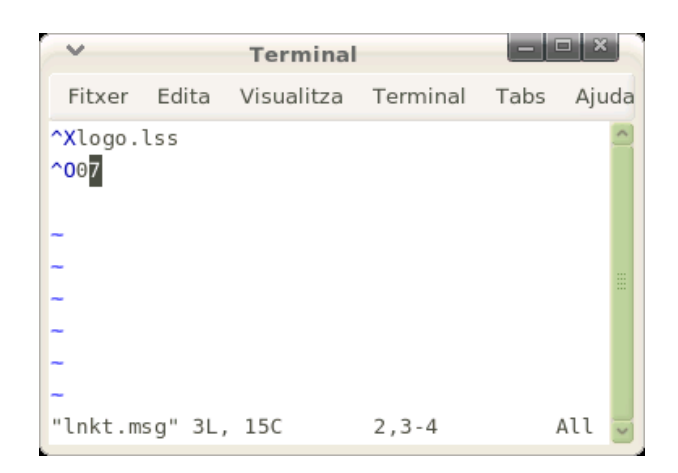

Podeu fer-vos una idea de l'aspecte final amb les captures següents efectuades sobre la versió gratuïta, que no lliure, de la màquina virtual *vmware*.

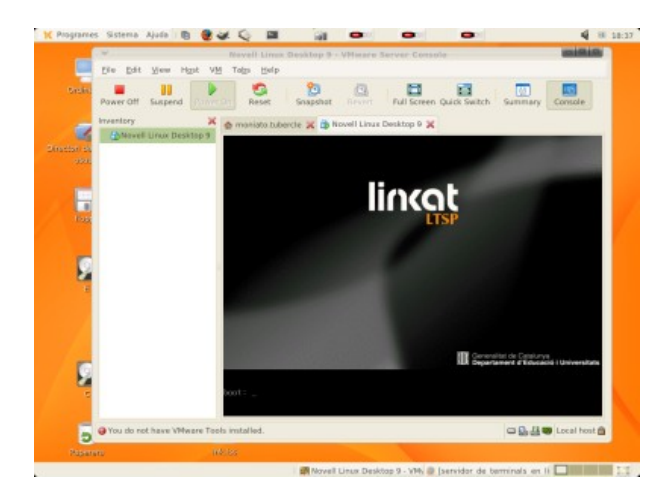

Com a proposta i donat que no cal reiniciar cap servei podeu preparar uns quants inicis diferents i que aquests es mostrin a l'atzar.

# **18- Configuració dels dispositius locals i de so en els terminals lleugers**

**Nota:** Abans de procedir amb la configuració del so, es considera que el sistema disposa d'un compilador de C (gcc) i de les fonts del *kernel* instal·lades. En cas de no tenir aquests paquets instal·lats cal executar les comandes següents des de consola:

> su rug install gcc rug install gcc-c++ rug install kernel-sources

18.1- Suport dels dispositius locals en LTSP

Nota: La URL d'on s'ha extret tota la documentació es troba a:

<http://wiki.ltsp.org/twiki/bin/view/Ltsp/LTSP-42-LocalDev>

La gestió d'events de tipus "*plug*" (la connexió d'un llàpis USB) en el client lleuger es fa a través del sistema "*udev*" i s'utilitza el sistema de fitxers *LtspFS* per a la transmissió de dades des del *thin client* cap al servidor. Aquest sistema de fitxers fa ús del mòdul Fuse (sistema de fitxers en l'espai d'usuari).

LtspFS suporta els dispositius següents:

- Disquets
- Disquets USB
- CDROMs USB
- Llàpissos de memòria USB amb particions (els llapis sense particions, tot i que el projecte LTSP ho suporta, en Linkat 1.x no estan suportats).
- Discs durs USB formatats amb VFAT (Fat32).

## 18.1.1 – Modificacions del fitxer: *dhcpd.conf*

Si s'està utilitzant el servei *dhcpd* per assignar adreces IP fixes (ex. hi ha entrades host {}), cal especificar la directiva:

#### **use-host-decl-names on;**

I si es fa una assignació dinàmica d'adreces, llavors la directiva a especificar és:

**get-lease-hostnames true;**

**Nota:** És important conèixer que ambdues directives són exclouents. Si, per exemple, la directiva **use-host-decl-names** es troba habilitada (on) a nivell global, caldrà deshabilitar-la (off) en la secció dinàmica del fitxer *dhcpd.conf*

## 18.1.2- Instal·lació del mòdul FUSE en el sistema

Per donar suport al servei *LtspFS* cal compilar el servei FUSE que permet muntar sistemes de fitxers en l'espai d'usuari.

La versió instal·lada és la: fuse-2.5.3.tar.gz que s'ha descarregat des de l'adreça (fuse.sourceforge.net) i s'ha procedit a compilar i instal·lar el mòdul a partir del seu codi font.

La instal·lació del suport FUSE requereix que se segueixin els passos següents:

1- Descomprimir el paquet mitjançant la comanda:

tar -zxvf fuse-2.5.3.tar.gz

2- Executar les comandes:

./configure make make install modprobe fuse

3- Si es treballa amb un kernel ja precompilat, caldrà preparar prèviament els headers del kernel. El procés presuposa que ja es té les fonts del nucli ja instal·lades. Així s'ha de copiar la configuració que es troba a /boot/config-X.Y.Z (on X.Y.Z és la numeració del kernel) al directori arrel del codi font del nucli (/usr/src/linux) amb el nom .config. A continuació s'executa la comanda make prepare per preparar el codi font.

4- Un compilat i instal·lat el mòdul fuse, cal que aquest es carregui en el moment d'arrencar el sistema operatiu. Així en Linkat (SuSe) cal afegir la línia següent a l'arxiu: /etc/sysconfig/kernel

MODULES\_LOADED\_ON\_BOOT="fuse"

5- Cal crear un enllaç simbòlic cap a la biblioteca libfuse. Suposant que el directori d'instal·lació de fuse es trobi a /usr/local, llavors l'enllaç simbòlic que s'ha de crear s'ha de fer seguint les pautes següents:

5.1- cd /usr/lib

5.2- ln -s /usr/local/lib/libfuse.so.2 .

Això crea l'enllaç simbòlic cap a libfuse sense el qual, en KDE/SuSe9.2, es mostra un llapis USB buit.

#### 18.1.2.1- Creació del grup "fuse"

Qualsevol usuari de LTSP que hagi de muntar automàticament dispositius local, cal que pertanyi al grup fuse que haurà d'existir prèviament. La creació de nous grups es pot realitzar des de Yast -> Seguretat i usuaris -> Edita i crea grups.

D'altra banda, per muntar correctament el dispositiu, cal que el dispositiu /dev/fuse tingui permisos 660 i pertanyi a: root:fuse (usuari root, grup fuse). Això s'aconsegueix afegint al final del fitxer: /etc/udev/udev.permissions la línia fuse:root:fuse:660

## 18.1.3- Instal·lació de la biblioteca de suport X11 de PERL

El sistema de notificacions d'events de LTSP requereix disposar del suport de X11 en PERL per la qual cosa serà necessari instal·lar-lo.

Per a Linkat no hi ha cap paquet per la qual cosa s'ha d'instal·lar a través dels repositoris CPAN de PERL. Per dur a terme aquesta acció caldrà executar com a root la comanda:

perl -MCPAN -e shell

Si és la primera vegada que s'executa caldrà respondre a tot un seguit de preguntes. Les opcions predeterminades són prou correctes i es procedirà a respondre Sí (yes) a totes les qüestions. Un cop acabat de configurar el repositori de PERl, el suport X11 de PERL s'instal·la escrivint la comanda:

install X11::Protocol

Es respon afirmativament a totes les preguntes i se surt de l'entorn de PERL amb la comanda **q**

Mentre s'instal·la el mòdul, una pot aparèixer una finestra (popup) i que demana ser tancada.

# 18.1.4- Instal·lació del paquet de suport LTSP localdev

La instal·lació d'aquest paquet es fa des de l'adreça:

[http://ltsp.mirrors.tds.net/pub/ltsp/utils/ltsp-server-pkg-fedora-](http://ltsp.mirrors.tds.net/pub/ltsp/utils/ltsp-server-pkg-fedora-0.1-1.i386.rpm)[0.1-1.i386.rpm](http://ltsp.mirrors.tds.net/pub/ltsp/utils/ltsp-server-pkg-fedora-0.1-1.i386.rpm)

I es descarrega el fitxer rpm corresponent. Com es pot veure aquest paquet rpm correspon a la distribució Fedora per la qual cosa la seva instal·lació es farà de la forma següent:

```
rpm -i <file> --nodeps
```
S'ha d'utilitzar el paràmetre –nodeps ja que el mòdul de PERL instal·lat anteriorment no ha quedat registrat dins de la base de dades de paquets RPM. En cas que s'hagués d'esborrar el paquet de la base de dades caldria executar la comanda:

```
rpm -e ltsp-server-pkg-fedora –justdb
```
#### 18.1.5- Habilitar el dispositiu local en el client

Dins de l'arxiu lts.conf (/opt/ltsp/i386/etc/lts.conf) i dins de la secció [Defaults] o bé dins del perfil específic de màquina, caldrà afegir la línia:

```
LOCAL_STORAGE = Y
```
18.1.6- Traducció del nom de dispositiu al català i canvi d'icona

L'etiqueta que apareix en el moment de muntar un dispositiu USB es troba definida a:

/opt/ltsp/i386/etc/udev/scripts/ltsp-device.sh

Dins d'aquest arxiu cal editar la línia 148:

DESCRIPTION=\${ID\_FS\_LABEL:-"Removable Device (\${SIZE}Mb)"}

i canviar-la per:

DESCRIPTION=\${ID\_FS\_LABEL:-"Dispositiu USB (\${SIZE}Mb)"}

Pel que fa el canvi d'icona caldrà modificar el fitxer /etc/ltsp-localdev.conf En aquest cas caldrà modificar la línia:

FOLDER\_ICON="usbpendrive\_unmount"

Per:

FOLDER\_ICON="gnome-dev-removable-usb.svg"

que és la icona escollida per al muntatge dels dispositius locals-usb

La directriu DRIVE DIR del mateix arxiu és la que controla el nom del directori sobre el qual es muntarà el dispositiu. Així si es vol modificar es pot modificar de la forma següent:

DRIVE\_DIR="Dispositiu"

18.1.7- Habilitació de l'autoarrencada de lbussd en el servidor Linkat.

Donat que el paquet RPM (ltsp-server) ha estat preparat per a Fedora, el servei lbussd no arrenca de forma automàtica. Per tal que arrenqui caldrà modificar l'arxiu:

/etc/X11/xinit/xinitrc

de forma que abans de la línia 'exec \$WINDOWMANGER' s'ha d'afegir la línia:

```
sh /etc/X11/xinit/xinitrc.d/lbus-start.sh
```
Si algun usuari disposa del seu fitxer propi ~/.xinitrc, llavors caldrà afegir a més la línia anterior. Segons la documentació, per a un sistema que faci servir KDE (funciona amb la versió 3.5.2), cal executar les comandes següents:

mkdir /opt/kde/env cd /opt/kde/env ln -s /etc/X11/xinit/xinitrc.d/lbus-start.sh .

# 18.1.8- Extracció segura del dispositiu

Un cop el dispositiu es deixa de fer servir per un període de 2 segons, internament se sincronitzen les dades via *sync* i es desmunta de forma automàtica. Tot i que el dispositiu s'hagi desmuntat internament, encara restarà la seva icona a l'escriptori. En cas que l'usuari torni a accedir al dispositiu, aquest serà muntat automàticament per tal d'accedir en mode lectura/escriptura.

Un usuari no tindrà cap interès en desmuntar el dispositiu enmig d'una operació de lectura/escriptura però un cop l'operació ha acabat, només són necessaris 2 segons abans de desmuntar el dispositiu.

# 18.1.9- Deshabilitar famd:

Les sigles *famd* corresponen a les sigles File Alteration Monitor Daemon. Aquest *daemon* notifica a determinades aplicacions quan s'han modificat alguns fitxers evitant d'haver de llegir de nou el contingut del disc dur per la qual cosa es redueixi l'ús de CPU.

Tot i que aquest servei es troba habilitat en la instal·lació de Linkat (el navegador de fitxers Nautilus el fa servir) s'ha de deshabilitar per tal de fer funcionar correctament els dispositius USB en Linkat 1.0. Si s'executa la comanda:

chkconfig famd off

des de consola es dehabilita el *daemon*.

#### **19- Suport de so en els** *thin client*

Nota: La URL d'on s'ha extret tota la documentació es troba a:

<http://wiki.ltsp.org/twiki/bin/view/Ltsp/WorkInProgress>

[http://wiki.ltsp.org/twiki/bin/view/Ltsp/WorkInProgress#esd\\_ALSA\\_sound\\_on\\_LTSP\\_4\\_2](http://wiki.ltsp.org/twiki/bin/view/Ltsp/WorkInProgress#esd_ALSA_sound_on_LTSP_4_2)

La versió LTSP 4.2 utilitza una versió de kernel 2.6 que utilitza drivers ALSA en comptes dels drivers OSS del kernel 2.4 de versions anteriors de LTSP (4.1 i anteriors) per la qual cosa moltes aplicacions en LTSP 4.2 no funcionaran correctament pel que fa el so. Per corregir aquesta situació cal descarregar i instal·lar el paquet LTSP-esd-alsa des de:

[http://downloads.sourceforge.net/symbiont/LTSP-esd-alsa\\_1.0.0-](http://downloads.sourceforge.net/symbiont/LTSP-esd-alsa_1.0.0-2.tgz?use_mirror=osdn) [2.tgz?use\\_mirror=osdn](http://downloads.sourceforge.net/symbiont/LTSP-esd-alsa_1.0.0-2.tgz?use_mirror=osdn)

(la darrera versió)

També s'ha de descarregar i instal·lar el paquet:

ltsp-sound-1.0-0.2.tar.bz2 de la mateixa pàgina del portal: http://www.ltsp.org

I totes les versions del paquet es poden descarregar des de:

[https://sourceforge.net/project/showfiles.php?group\\_id=110959&package\\_id=134524&release\\_id=43](https://sourceforge.net/project/showfiles.php?group_id=110959&package_id=134524&release_id=433723) [3723](https://sourceforge.net/project/showfiles.php?group_id=110959&package_id=134524&release_id=433723)

#### 19.2.1- Configuració de les aplicacions per fer ús del so a través de xarxa.

En aquest apartat es suposa que l'entorn gràfic triat és gnome (entorn predeterminat a Linkat) i que, per tant, el servidor de so que es farà servir és esd. És possible que el servei de so esd no estigui carregat per la qual cosa es recomana carregar-lo mitjançant la comanda:

chkconfig esound

Si la resposta és: esound on llavors el sistema de so està en marxa i s'executarà cada vegada que s'iniciï el sistema. Ara bé si el missatge obtingut és: esound off llavors caldrà habilitar el servei mitjançant la comanda:

chkconfig esound on

que fa que el daemon esd es carregui en el moment d'arrencar el sistema operatiu. Nota: Tota la informació referent a so en els thin clients es pot consultar a:

http://wiki.ltsp.org/twiki/bin/view/Ltsp/Sound

19.2.1.1- Aplicacions gràfiques de l'entorn gnome

Com ja s'ha comentat anteriorment, es suposarà que s'està fent servir l'entorn d'escriptori gnome i el servidor de so esound. Esound és un daemon de so amb suport de xarxa i que permet l'accés remot a la placa de so.

Per habilitar el so remot dins de gnome cal executar les comandes següents:

1- Des de consola, executar: xhost +  $2 - su -$ 3- Com a root (pas 2), cal fer una crida a l'editor de gnome (gconf-

```
editor):
```
/opt/gnome/bin/gconf-editor

4- Navegar fins: systema -> gstreamer -> 0.8 -> default

5- I assignar el valor d'audiosink a esdsink.

6- Amb el botó dret del ratolí s'assigna aquest valor (esdsink) com a valor predeterminat.

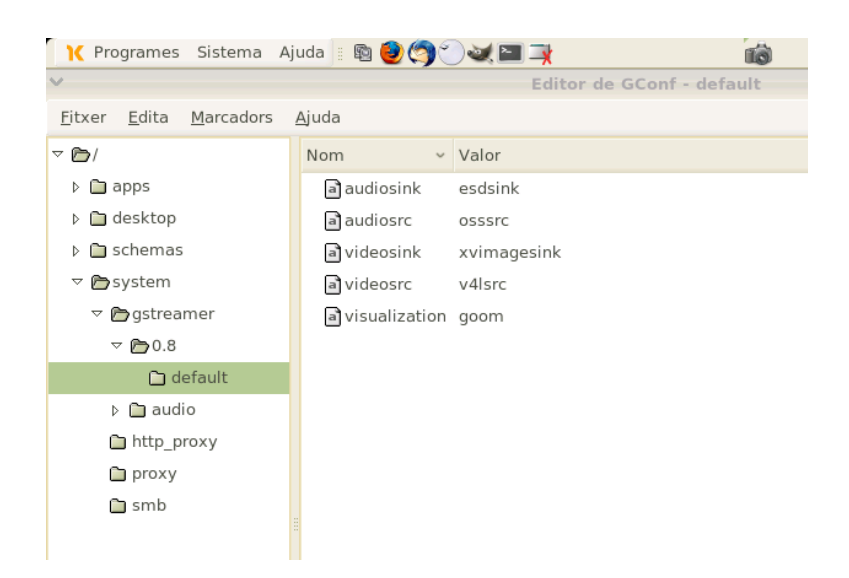

19.2.1.2- Suport de so en xarxa per a Flash player 9

Nota: La documentació s'ha extret de la pàgina:

**[http://labs.adobe.com/wiki/index.php/Flash\\_Player:Additional\\_Interface](http://labs.adobe.com/wiki/index.php/Flash_Player:Additional_Interface_Support_for_Linux) [\\_Support\\_for\\_Linux](http://labs.adobe.com/wiki/index.php/Flash_Player:Additional_Interface_Support_for_Linux)**

Per tal de reproduir el so de les animacions fetes en flash o poder accedir als serveis de http://www.youtube.com/ o <http://video.google.es/> cal compilar el fitxer flashsupport que es pot descarregar des de:

```
http://www.kaourantin.net/flashplayer/flashsupport.c
```
Per poder compilar aquest fitxer de suport cal que Linkat incorpori els components

següents:

- OpenSSL [\(http://www.openssl.org\)](http://www.openssl.org/)
- ICU [\(http://icu.sourceforge.net\)](http://icu.sourceforge.net/)
- OSS [\(http://www.opensound.com\)](http://www.opensound.com/)

D'aquests tres components, només ICU s'ha de descarregar i instal·lar (els altres dos ja els incorpora el perfil autònom de Linkat).

19.2.1.2.1- Compilació del paquet ICU:

La versió d'ICU que s'utiliza és la 3.4.1 descarregada de la pàgina web [http://www.icu](http://www.icu-project.org/)[project.org/](http://www.icu-project.org/)

```
ftp://ftp.software.ibm.com/software/globalization/icu/3.4.1/icu-
3.4.1.tgz
```
Un cop descomprimit el fitxer, es poden consultar les indicacions per compilar el paquet icu (fitxer: icu/icu/readme.html)

Per compilar ICU cal executar les comandes:

```
0- cd source
1- chmod +x runConfigureICU configure install-sh
2- ./runConfigureICU Linux
(si es fa ./runConfigureICU apareixen les opcions, de les quals triem
Linux)
3- gmake
4- gmake check
5- gmake install
```
NOTA: Cal tenir instal·lat el compilador: gcc-c++

#### 19.2.1.2.2- Compilant el suport de flash

Per compilat el fitxer: flashsupport.c cal executar les trescomandes següents:

cc -shared -O2 -Wall -Werror -licuuc -lssl flashsupport.c -o libflashsupport.so ldd libflashsupport.so cp libflashsupport.so /usr/lib

Nota: Es canvien els permisos de libflashsupport.so per 755 (els originals són: 777). La versió del plugin de flash és la 9. En cas que l'ordinador tingués instal·lada la versió 7 del plugin de Flash caldria desinstalar-lo i instal·lar la versió 9.

19.2.1.3- RealPlayer:

El reproductor RealPlayer 10 no disposa de suport per a ESD (esound) però RealPlayer 8 sí. Donat que Linkat incorpora la versió 10 s'ha optat per fer servir el programa Mplayer que ja incorpora i afegir-hi el mplayerplug-in

19.2.1.3.1- Compilació del plugin de Mplayer per a Firefox:

Cal instal·lar paquet mozilla-devel del repositori de Linkat i descarregar-se el plugin de mplayer des de:

[http://mplayerplug-in.sourceforge.net](http://mplayerplug-in.sourceforge.net/)

El procés de compilació es farà mitjançant les comandes:

./configure

```
make 
cp *.so /usr/local/firefox/plugins
cp *.xpt /usr/local/firefox/componts
```
El plugin de Mplayer s'instal·la en el directori: /usr/local/firefox/plugins

Per tal que el protocol RTSP s'associï al programa Mplayer caldrà executar la comanda següent des del mateix navegador Firefox:

```
about:config
Botó dret del ratolí -> Nova cadena
network.protocol-handler.app.rtsp i com a valor: /usr/bin/mplayer
```
Si aquest canvi es vol aplicar per a qualsevol usuari del sistema LTSP cal procedir de la forma següent:

```
1- Anar al directori:
      /usr/local/firefox/defaults/prefs/firefox.js
2- S'edita el fitxer firefox.js i cap a la línia 365 s'hi introdueix:
pref("network.protocol-handler.app.rtsp","/usr/bin/mplayer");
Nota: Aquesta modificació cal fer-la com a usuari root.
```
La versió del programa Mplayer que incorpora Linkat no disposa dels plugins necessaris per reproduir el format .rm. Aquests plugins es poden descarregar des de la pàgina:

<http://pulseaudio.org/wiki/PerfectSetup>

(dins de l'apartat RealPlayer 10)

O bé directament des de:

http://forms.real.com/real/player/blackjack.html?platform2=Unix&product=RV9%20Codec&pro c=Linux%20i386&lang=en&show\_list=0&src=blackjack

Un cop descarregat el fitxer rv9\_libc6\_i386\_cs2.tgz es copien tots els codecs del directori: rv9/codecs cap al directori /usr/lib/codecs .

I finalment, la configuració de mplayer per emetre el so a través de *esd* es fa des del fitxer de configuració:

/etc/mplayer/mplayer.conf

```
## MPlayer config file
##
## This file can be copied to /etc/mplayer.conf and/or ~/.mplayer/config .
## If both exist, the ~/.mplayer/config's settings override the
## /etc/mplayer.conf ones. And, of course command line overrides all.
## The options are the same as in the command line, but they can be
specified
## more flexibly here. See below.
##
# vo=xv # To specify default video driver (see -vo help for
                       # list)
ao=esd \qquad # To specify default audio driver (see -ao help for
                       # list)
```
19.3- Splash gràfic a l'arrencada del sistema LTSP:

S'han preparat els fitxers seguint les indicacions del material del curs D83 (apartat 6.17). En concret s'han preparat els fitxers:

*lnk.msg logo.lss*

Aquests arxius es col·loquen a:

/tftpboot/lts/2.6.20.9-ltsp-1

(que és la imatge triada per al servidor LTSP amb permisos 755)

i posteriorment es modifica l'arxiu:

/tftpboot/lts/2.6.20.9-ltsp-1/pxelinux.cfg/default

per deixar-lo de la forma següent:

prompt 1 timeout 50 display lnk.msg label linux kernel bzImage-2.6.20.9-ltsp-1 append rw root=/dev/ram0 initrd=initramfs.gz

19.4- Arxiu de configuració lts.conf:

Fitxer lts.conf que conté la configuració de LTSP assajada:

[Default]

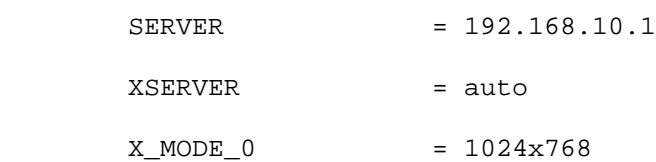

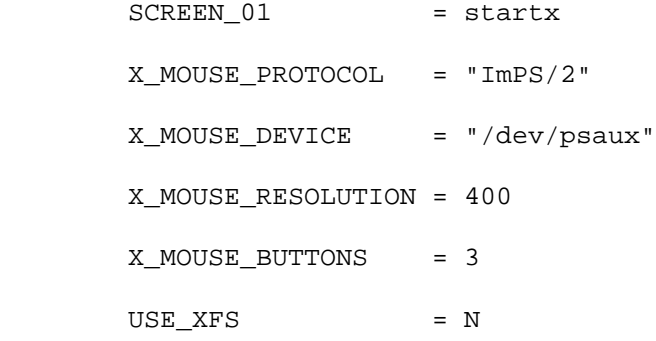

#

# Configuracio so

#

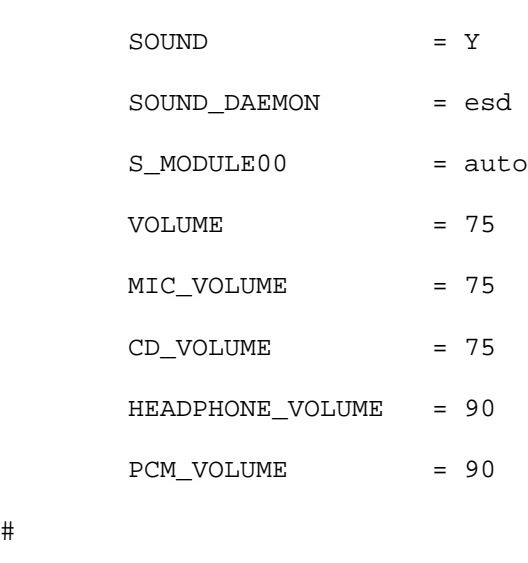

#

# Configuracio teclat espanyol

#

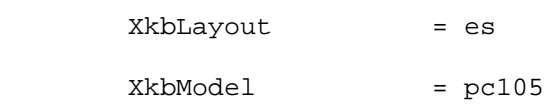

#

# Dispositius locals

```
#
```
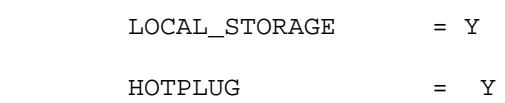